openKonsequenz - How to build the module "Contact Base Data"

# **Table of Contents**

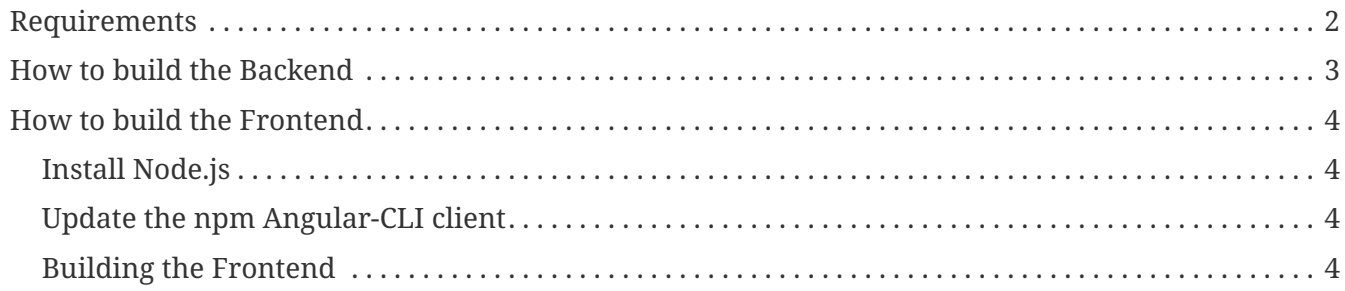

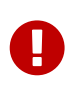

Please be sure that you have first **Portal (Auth n Auth)** installed and configured!

## <span id="page-3-0"></span>**Requirements**

- Node.js 12.14.1
- Angular-CLI

# <span id="page-4-0"></span>**How to build the Backend**

How to build the Backend is described in /deploy/**get\_started.txt**. Since you are reading this file you have most likely already have build the backend succesfully.

## <span id="page-5-0"></span>**How to build the Frontend**

### <span id="page-5-1"></span>**Install Node.js**

Node.js is an open-source, cross-platform JavaScript run-time environment for executing JavaScript (also Typescript which is a strongly typed form of JavaScript) code server-side.

- Download Node.js 12.14.1 from <https://nodejs.org/download/release/v12.14.1/>by clicking on a xxx.msi image for windows.
- Run the downloaded Node.js .msi Installer including accepting the license, selecting the destination, and authenticating for the install. This requires Administrator privileges, and you may need to authenticate
- To ensure Node.js has been installed, run the following in your terminal you should get something like v12.14.1

 $$$  node  $-v$ 

#### <span id="page-5-2"></span>**Update the npm Angular-CLI client**

This package manager comes bundled with Node.js and its good to have the latest version.

- Open a command line and navigate to the root folder of the frontend project
- Run the following commands (the version is defined in the package.json file):

\$ npm install --save-dev @angular/cli

\$ npm install

#### <span id="page-5-3"></span>**Building the Frontend**

- Open a command line and navigate to the root folder of the frontend project
- Run the following commands:

\$ npm run build

Next Step → Read the **howtoRun** file!